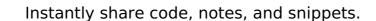

### mbrehin/msoffice\_ooffice\_pdf\_diffs\_with\_git.md

Last active Jan 9, 2021

Sign up

Sign in

<> Code -o- Revisions 18 ☆ Stars 17  **P** Forks 5

Microsoft Office, Open Office, PDF diffs with Git

msoffice\_office\_pdf\_diffs\_with\_git.md

Sometimes when working with Git you'd like to commit binary files.

But those files won't have clean comparisons with Git standard diff command. Fortunately Git is a great tool that comes with a lot of possibilities...

If, as a developer, you are under company constraints and must use MS Office, you'll encounter some issues when trying to diff MS Office files.

Maybe you're asking yourself: what's the problem with that?

Here it is: MS Office will produce binary files which Git won't be able to compare. Luckily there are great tools that will convert your files in order to get nice diffs:

- catdoc (for Word)
- xls2csv (for Excel)
- catppt (for Powerpoint)

Verify that each one works on your operating system, there is no guarantee that it works with **Git Bash**, for

Now, how do you configure Git in order to use these tools?

First, add the following lines into your \$HOME/.config/git/attributes file. If on Windows, \$HOME is your user's root directory, such as C:\Users\<your-user>.

\*.doc diff=doc \*.xls diff=xls

If you don't want this to be global, you can configure it in your project:

- in .git/info/attributes if you don't want it to be committed with your project

Then, in your global configuration file \$HOME/.gitconfig (or \$HOME/.config/git/config) add these:

textconv = catdocbinary = true[diff "xls"] textconv = xls2csv binarv = true[diff "ppt"] textconv = catppt

You can do the same without opening that file writing in your console:

git config --global diff.doc.textconv catdoc git config --global diff.xls.textconv xls2csv git config --global diff.ppt.textconv catppt

Again, if you only want these locally in your project, either use the .git/config local configuration file, or just strip the --global flags in the commands above.

Here you are, ready to diff on MS Office files! ⊜

## **Open Office**

If you are using Open Office, you'd probably like to do the same. The procedure is described in the French edition of the Git Book. Here is a summary:

In your attributes file:

\*.odt diff=odt

In your config file:

[diff "odt"] textconv = odt2txtbinary = true

And there you go!

.odt files are compressed directories, the contents is XML.

In the French edition of the Git Book, the author writes his own PERL scripts, which didn't work for me. I recommend you use odt2txt . You can find packages for Linux and MacOS (brew install odt2txt).

# **PDF**

There is a nice tool that extracts PDFs as text, written in Python: PDF miner. If you don't already have it, you can download it here: https://github.com/euske/pdfminer/

Configuration is as simple as the previous ones:

In your attributes file: \*.pdf diff=pdf

In your config file: [diff "pdf"]

> textconv = pdf2txt.py binary = true

Here you are, ready to diff all these binary file types!

# A word about performance

Because converting binary files into text could take a while, you would probably like to enable caching. In your config, you can expand the diff driver definitions like so:

```
textconv = ...
cachetextconv = true
```

[diff "DIFF\_DRIVER\_NAME"]

If you need to manually expire a cache:

git update-ref -d refs/notes/textconv/DIFF\_DRIVER\_NAME

You can read more in the French edition of the Git Book, which seems to slightly differ from the English-language one:

- French: https://git-scm.com/book/fr/v1/Personnalisation-de-Git-Attributs-Git • English: https://git-scm.com/book/en/v2/Customizing-Git-Git-Attributes
- As I said before, Git is a great tool. You can customize it in many ways and save a lot of time.

# ggrrll commented Feb 6, 2019 • edited ▼ Hi,

thanks for nice gist! However, I am not getting probably the expected results... is it supposed to work straight away with

git diff my\_file.xlsx ? Thanks

ps: also mind that git config --global diff.doc.textconv catdoc does not add the binary=True line, so is not exaclty equivalent to the 'manual' addition

mbrehin commented May 3, 2019 Hi @ggrrll,

I'm sorry I haven't been noticed of your comment. I wrote an article on medium that give more details about how to setup all theses things: https://medium.com/@mbrehin/git-advanced-

diff-odt-pdf-doc-xls-ppt-25afbf4f1105 To be honest I can't remember what was the result of my tests but you should have a result printed in your console when runningit

 $\mbox{diff}$  . Maybe your driver is not well set or maybe the external tool (kls2csv ) failed to run...

Sign up for free to join this conversation on GitHub. Already have an account? Sign in to comment

Privacy Security Status Docs Contact GitHub Pricing Training Blog

© 2021 GitHub, Inc.

Terms

**About** 

Raw

☆ Star

**MS Office** 

You can download them here: http://www.wagner.pp.ru/~vitus/software/catdoc/ instance.

\*.ppt diff=ppt

• in .gitattributes

[diff "word"]

binary = true